## Relationship Report

The Relationship Report is displayed in a window in which different visualization tools are available to study relationships at varying depths from level 1 through level 6. In the Relationship Report, you can use filters, such as Entity Types, Criticality, and Relationships to exclude the leftover items not selected in the filter types. The default graphical view includes all of the entity types, criticalities, relationship types, and level 1 relationships the entity or entity collection has established with other entities and/or entity collections. The Level 1 relationship is one that is directly related to the source entity or entity collection. The graph also displays the criticality colors for the related entity and entity collections.

For each relationship type, the entities will be grouped based on the entity type when the count exceeds the value set in the com.agiliance.web.visulization.maxentitycountofsametype property.

The image below shows graphical layouts of level 1, level 2, and level 3 relationships.

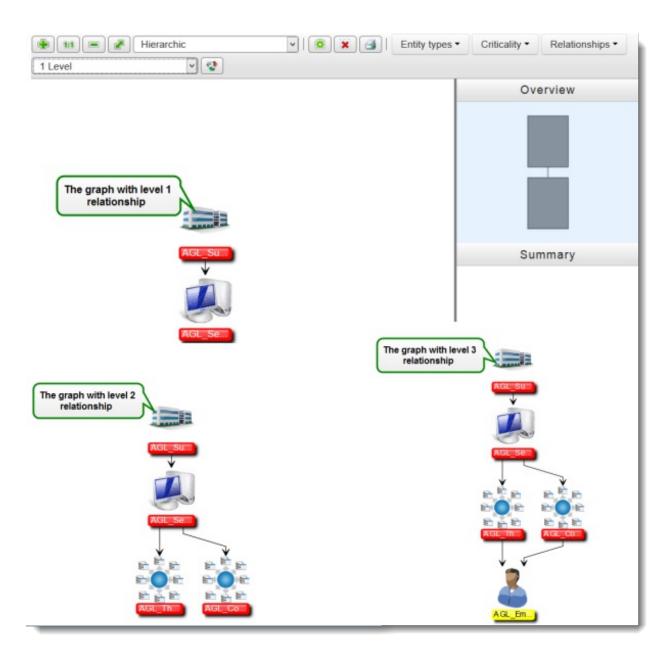

In the graphical layout shown above, the arrows indicate the relationships, the label colors associated with entities or entity collections indicate the criticality ratings, and double-clicking an entity or entity collection displays the details page.